# **Chamilo LMS - Bug #8148**

# **Shuffle doesn't work correctly on hotspot questions**

18/03/2016 12:10 - Jurgen Gaeremyn

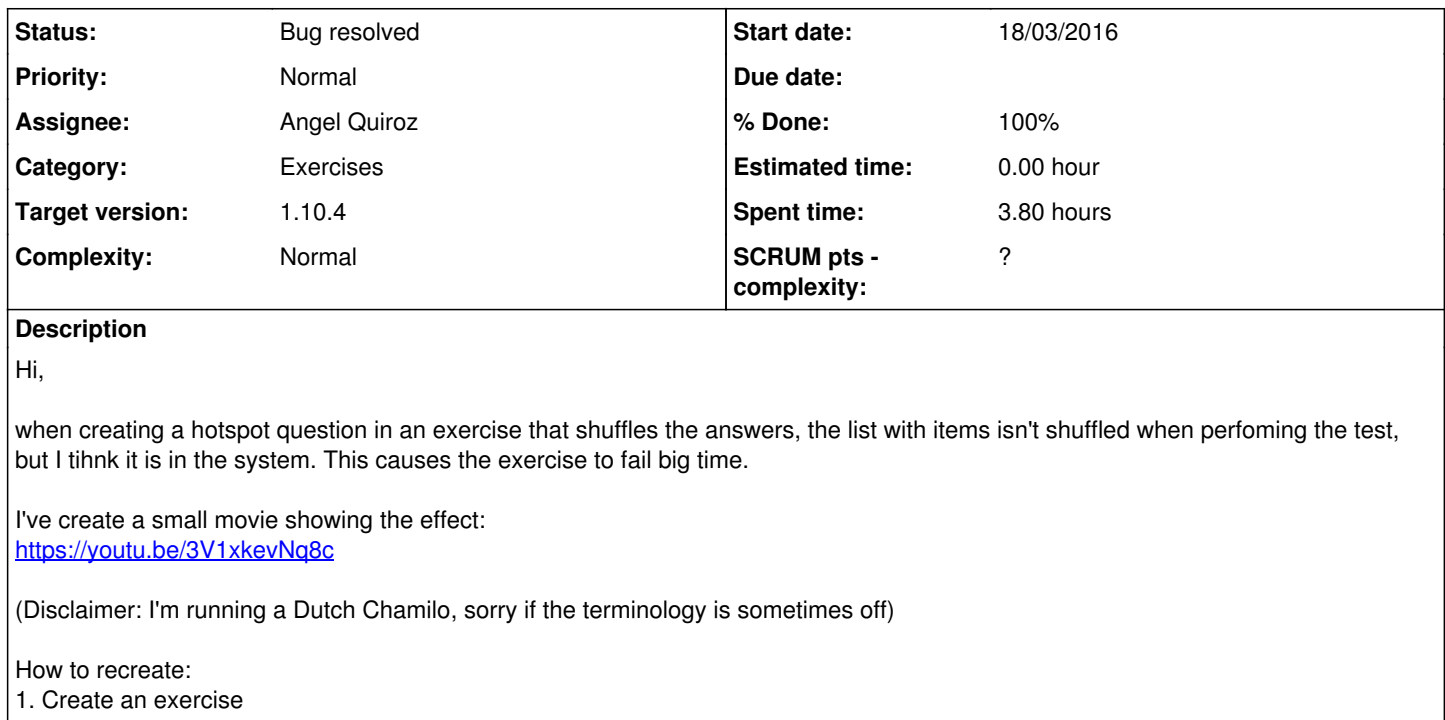

- 2. Go to the advanced settings
- 3. Change the radio button "shuffle answers" to "yes"
- 4. Click "continue to questions" button at the bottom
- 5. Click on "new hotspot question" (6th icon)
- 6. Upload an image (whatever image)
- 7. Create 4 hotspots or more. (be sure to give them a meaningful name, you have to remember the order)
- 8. Draw the 4 hotspots on your image

9. Add question to exercise (3rd button)

10. Run the test in preview mode.

When answering the test... you get everything wrong (I do anyway).

#### **Associated revisions**

# **Revision e86630ac - 21/03/2016 18:07 - Angel Fernando Quiroz Campos**

Fix shuffle with hotspot question - refs #8148

### **Revision d3b4fd28 - 21/03/2016 18:08 - Angel Fernando Quiroz Campos**

Fix shuffle with hotspot question - refs #8148

#### **Revision 70ce3145 - 21/03/2016 18:17 - Angel Fernando Quiroz Campos**

Fix shuffle with hotspot question - refs #8148

# **Revision 084dcfb1 - 22/03/2016 20:57 - Angel Fernando Quiroz Campos**

Fix hotspot questions when Practice Mode is enable - refs #8148

# **Revision a7061494 - 22/03/2016 20:59 - Angel Fernando Quiroz Campos**

Fix hotspot questions when Practice Mode is enable - refs #8148

# **Revision bdab9110 - 22/03/2016 21:05 - Angel Fernando Quiroz Campos**

Fix hotspot questions when Practice Mode is enable - refs #8148

# **History**

**#1 - 18/03/2016 13:34 - Yannick Warnier**

- *Status changed from New to Assigned*
- *Assignee set to Angel Quiroz*

# **#2 - 21/03/2016 18:09 - Angel Quiroz**

- *Status changed from Assigned to Needs testing*
- *Assignee deleted (Angel Quiroz)*
- *% Done changed from 0 to 80*

Fixed [e86630a](https://github.com/chamilo/chamilo-lms/commit/e86630ac241dabdd359752010724934a925c22d8)

# **#3 - 22/03/2016 17:45 - Yannick Warnier**

Jurgen, any chance you would have an opportunity to test this?

#### **#4 - 22/03/2016 18:46 - Yannick Warnier**

- *File dont-show-area.png added*
- *Status changed from Needs testing to Assigned*

Angel, I checked the shuffle answers and it's all good.

But when selecting the option "Practice mode: Show score only, by category if at least one is used", normally, you should **not** show the area that has to be clicked in the answers at the end. Only show the answer by the student and say if correct or not.

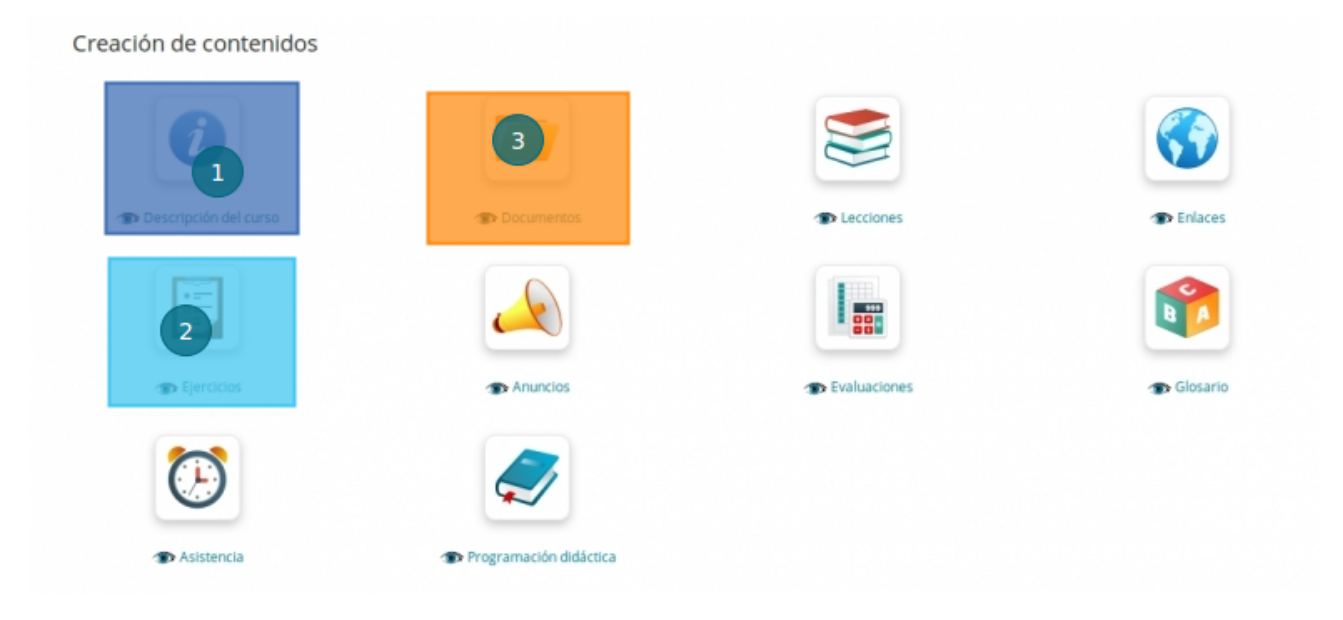

## **#5 - 22/03/2016 18:46 - Yannick Warnier**

*- Assignee set to Angel Quiroz*

#### **#6 - 22/03/2016 20:15 - Jurgen Gaeremyn**

Hi Yannick,

sure. I'm just having issues having it running on my computer... (migrating to a different server isn't that easy)

Could you guide me to a step-by-step on what I should tweak when moving to a different server? (different webroot, different MySQL account, possibly slightly different PHP version)

#### **#7 - 22/03/2016 21:09 - Angel Quiroz**

- *Status changed from Assigned to Needs testing*
- *Assignee deleted (Angel Quiroz)*

But when selecting the option "Practice mode: Show score only, by category if at least one is used", normally, you should **not** show the area that has to be clicked in the answers at the end. Only show the answer by the student and say if correct or not.

## Fixed [084dcfb](https://github.com/chamilo/chamilo-lms/commit/084dcfb10d06be229069cc84c2dbb441fa16c8c0)

#### **#8 - 22/03/2016 21:23 - Yannick Warnier**

- *Status changed from Needs testing to Bug resolved*
- *Assignee set to Angel Quiroz*
- *% Done changed from 80 to 100*

Tested and approved

#### **#9 - 22/03/2016 21:33 - Yannick Warnier**

Jurgen Gaeremyn wrote:

Hi Yannick,

sure. I'm just having issues having it running on my computer... (migrating to a different server isn't that easy)

Could you guide me to a step-by-step on what I should tweak when moving to a different server? (different webroot, different MySQL account, possibly slightly different PHP version)

That goes a little out of scope here, but you can always test our latest developments for this branch on <https://unstable.chamilo.org/>about 15 minutes after they are sent.

Changing a Chamilo install from one server to another is mainly a matter of updating the first 54 lines of app/config/configuration.php and making sure they're matching the new context.

# **#10 - 22/03/2016 23:38 - Jurgen Gaeremyn**

Nice job! it seems to work...

### **Files**

dont-show-area.png example and the state of the term of the term of the 131 KB 22/03/2016 Yannick Warnier